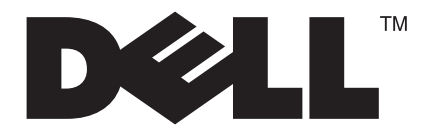

# **D1901N**

# **18.5 inches wide LCD Monitor User Manual**

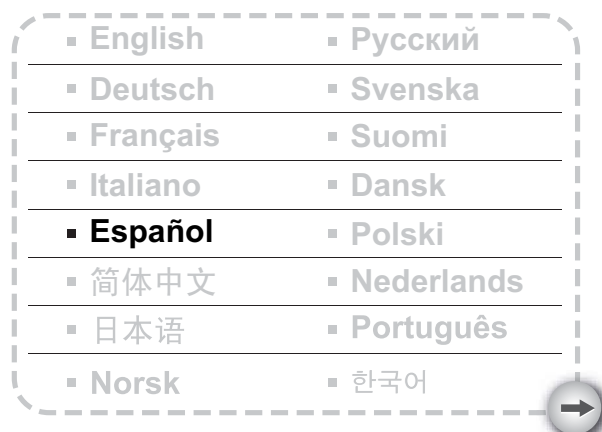

## **TABLA DE CONTENIDOS**

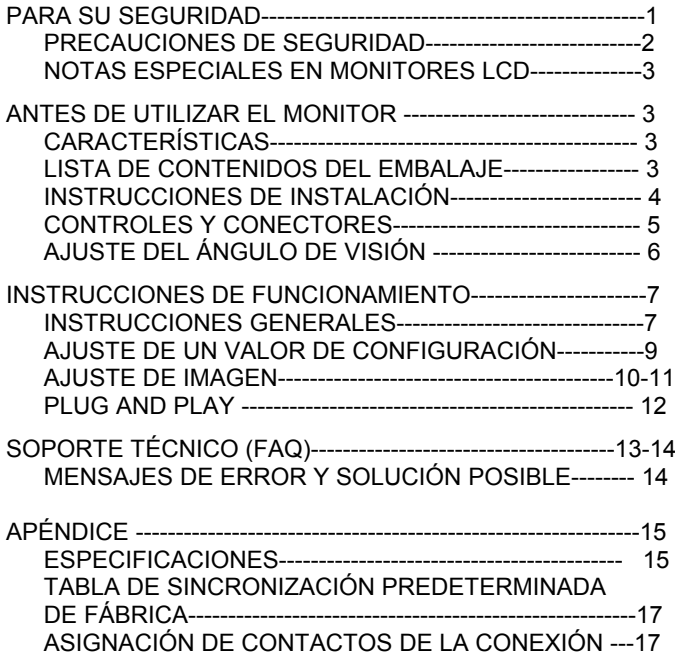

Antes de utilizar el monitor, lea este manual con atención. Este manual debe guardarse para futuras consultas.

#### **Declaración de interferencias de radiofrecuencia de Clase B de FCC**

#### **ADVERTENCIA: (PARA MODELOS CON EL CERTIFICADO FCC)**

**NOTA:** Este equipo se ha probado y se ha encontrado que cumple con los límites de un dispositivo digital de Clase B, con arreglo al Apartado 15 de la normativa FCC. Estos límites están diseñados para proporcionar una protección razonable contra las interferencias perjudiciales en una instalación residencial. Este equipo genera, utiliza y puede irradiar energía de radiofrecuencia y si no se instala y se utiliza de acuerdo con las instrucciones, puede provocar interferencias perjudiciales a las comunicaciones de radio. Sin embargo, no existen garantías de que no tendrán lugar interferencias en una instalación particular. Si este equipo provoca interferencias a la recepción de radio o televisión, lo que puede determinarse encendiendo o apagando el equipo, se anima al usuario a intentar corregir las interferencias mediante una o varias de las siguientes medidas:

- 1. Reoriente o reubique la antena de recepción.
- 2. Aumente la separación entre el equipo y el receptor.
- 3. Conecte el equipo en una toma de corriente de un circuito distinto al utilizado para el receptor.
- 4. Consulte a su distribuidor o a un técnico de radio/TV con experiencia.

#### **AVISO:**

- 1. Los cambios o modificaciones no aprobados expresamente por la parte responsable del cumplimiento puede anular la autoridad del usuario para utilizar el equipo.
- 2. Deben utilizarse cables de interfaz y de alimentación protegidos, si hay alguno, para cumplir con los límites de emisión.
- 1. El fabricante no es responsable de ninguna interferencia provocada a la recepción de radio o televisión provocadas por modificaciones no autorizadas en este equipo. Es responsabilidad del usuario corregir dichas interferencias.

#### **ADVERTENCIA:**

Para evitar fuegos o riesgos de descargas eléctricas, no exponga el monitor a la lluvia o la humedad. En el interior hay presentes voltajes peligrosos. No abra la carcasa. Envíe las reparaciones solamente a personal cualificado.

#### **PRECAUCIONES**

- No utilice el monitor cerca del agua, ej cerca de una bañera, lavabo, fregadero, barreño de fregar, piscina o en un sótano mojado.
- No coloque el monitor en un carro, base o mesa inestables. Si el monitor se cae, puede dañar a personas y provocar daños serios al dispositivo. Utilice solamente un carro o base recomendado por el fabricante o vendido con el monitor. Si monta el monitor en una pared o estantería, utilice un kit de montaje aprobado por el fabricante y siga las instrucciones del kit.
- Las aberturas y ranuras de la parte posterior e inferior de la carcasa son para aportar ventilación. Para asegurar un funcionamiento fiable del monitor y protegerlo del sobrecalentamiento, asegúrese de que estas aberturas no están bloqueadas o cubiertas. No coloque el monitor sobre una cama, sofá, alfombra o superficie similar. No coloque el monitor cerca o sobre un radiador o dispositivo de calor. No coloque el monitor en una librería a menos que disponga de la ventilación apropiada.
- El monitor debe utilizarse solamente desde con el tipo de fuente de alimentación indicada en la etiqueta. Si no está seguro del tipo de electricidad disponible en su casa, consulte con el distribuidor o la compañía eléctrica local.
- El monitor está equipado con un enchufe de toma de tierra de tres polos. Un enchufe con un polo de toma de tierra. Este enchufe encajará solamente en una toma de corriente con toma de tierra como medida de seguridad. Si la toma de corriente no acepta un enchufe de tres polos, por favor, haga que un electricista instale una toma adecuada o utilice un adaptador para que el dispositivo disponga de una toma de tierra. No ignore el objetivo de seguridad del enchufe con toma de tierra.
- Desenchufe la unidad durante las tormentas eléctricas o cuando no se vaya a utilizar durante un periodo prolongado de tiempo. Esto protegerá el monitor de los daños debidos a subidas en la tensión.
- $\bullet$  No sobrecargue los cables extensores o los enchufes múltiples. La sobrecarga puede derivar en fuego o descargas eléctricas.
- No introduzca ningún objeto en la abertura del monitor. Podría provocar un cortocircuito que derivaría en fuego o descargas eléctricas. No derrame líquidos en el monitor.
- No intente reparar el monitor usted mismo, abrir o retirar la carcasa puede exponerle a voltajes peligrosos u otros riesgos. Por favor envíe todas las reparaciones a personal de reparaciones cualificado.
- La toma de electricidad debe estar instalada cerca del equipo y debe ser de fácil acceso.

#### **NOTAS ESPECIALES SOBRE LOS MONITORES LCD**

Los síntomas siguientes son normales con un monitor LCD y no indican un problema.

#### **NOTAS**

- Debido a la naturaleza de la luz fluorescente, la pantalla puede parpadear al principio. Apague el monitor y vuelva a encenderlo para asegurarse de que el parpadeo desaparece.
- Puede que aparezca un desnivel en el brillo de la pantalla dependiendo del perfil de escritorio que utilice.
- La pantalla LCD dispone de un 99.99% o más de píxeles activos. Puede incluir errores de 0.01% o menores como que falte un píxel o que un píxel no se encienda siempre.
- Debido a la naturaleza de la pantalla LCD, una sombra de la pantalla anterior puede permanecer después de desaparecer dicha imagen, cuando se muestra la misma imagen durante horas. En este caso, la pantalla se recuperará lentamente cambiando la imagen o apagando el monitor durante algunas horas.
- reparación de las piezas afectadas. No repare la pantalla personalmente. contacto con su distribuidor o centro de asistencia técnica para solicitar la • Si la pantalla se apaga, parpadea o pierde la iluminación, póngase en

# **ANTES DE UTILIZAR EL MONITOR**

#### **CARACTERÍSTICAS FEATURES**

•Monitor color LCD TFT de 470mm(18.5")

•Presentación clara y nítida para Windows

#### •*Soluciones Recomendadas 1366 X 768 @ 60Hz*

•Diseño ergonómico

•Ahorro de espacio, Diseño compacto de la carcasa

#### **LISTA DE COMPROBACIÓN DEL EMBALAJE**

#### **El embalaje debe incluir los siguientes artículos:**

- 1. Monitor LCD
- 2. Manual de propietario
- 3. Cable de alimentación
- 4. Cable de señal

### **INSTRUCCIONES DE INSTALACIÓN**

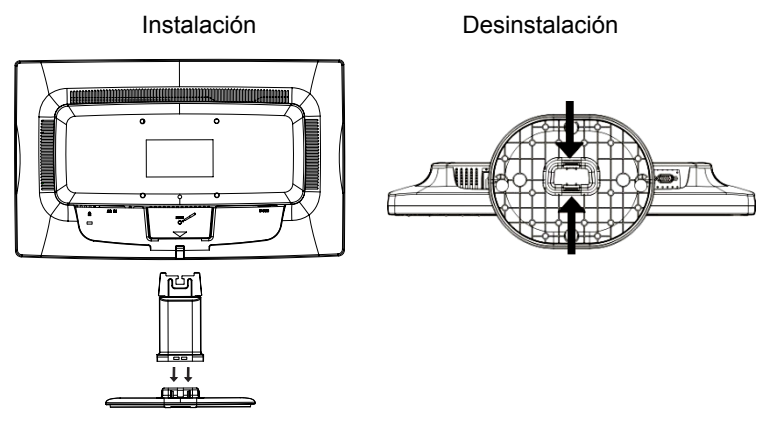

Figura 1 Instalación y desinstalación de la base

### **CABLE DE ALIMENTACIÓN**

#### **Fuente de alimentación:**

- 1. Asegúrese de que el cable de alimentación es el tipo correcto necesario en su zona.
- 2. Este monitor LCD dispone de una fuente de alimentación universal externa que permite el funcionamiento en zonas con voltaje 100/120V AC o 220/240V AC (No es necesario ningún ajuste por parte del usuario.)
- 3. Conecta el cordel de alimentación en su encaje de entrada de energía del monitor de LCD, y luego enchufa el otro extremo en la salida de energía AC de 3-terminales. El cordel de alimentación puede ser conectado a la salida de la toma corriente o al encaje de salida de energía de su PC, dependiendo en la clase de cordel de alimentación adquerido con su monitor de LCD.

#### **CONTROLES Y CONECTORES**

#### **SIGNAL CABLE**

**Conectar el cable D-SUB:** enchufe un extremo del cable D-SUB en la toma el monitor "Puerto VGA" del monitor LCD y el otro extremo en el puerto VGA del equipo. A continuación, apriete los dos tornillos del conector del cable.

#### **Conexión del cable de alimentación:**

Enchufe un extremo del cable de alimentación de CA a la toma de entrada de CA del monitor LCD y el otro extremo a la toma de corriente.

*Precaución: Si la toma de suministro eléctrico AC no dispone de conexión a tierra (no tiene tres orificios), instale un adaptador de conexión a tierra adecuado (no suministrado).*

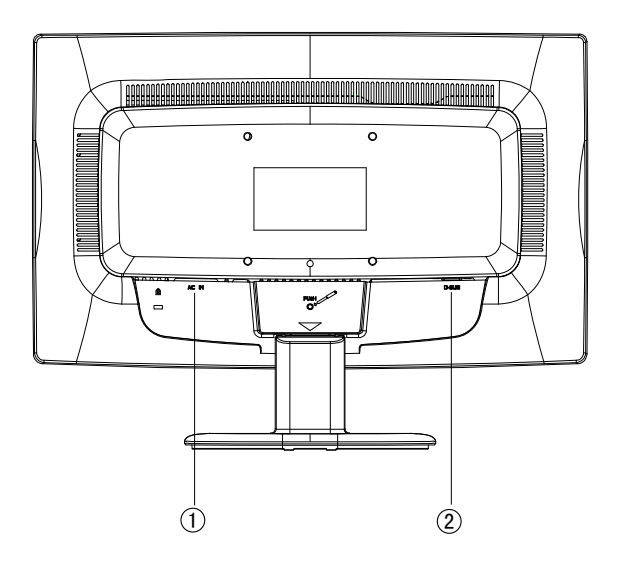

Figura 2 Conexión de los cables

| Cable de alimentación |
|-----------------------|
| Cable de señal        |

# **AJUSTE DEL ÁNGULO DE VISIÓN**

- Para visibilidad óptima se recomienda mirar a la pantalla completa y a continuación ajustar el ángulo del monitor a su gusto.
- Sujete la base para no volcar el monitor cuando cambie el ángulo del monitor.
- El ángulo del monitor puede ajustarse desde -5° a 20°.

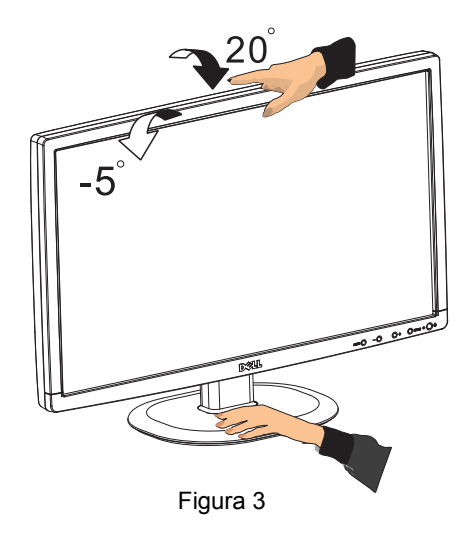

#### **NOTAS**

- No toque la pantalla LCD cuando cambie el ángulo. Podría romper o dañar la pantalla LCD.
- Es necesario prestar una atención especial para no pillarse las manos o los dedos cuando cambie el ángulo.

#### **INSTRUCCIONES DE FUNCIONAMIENTO**

#### **INSTRUCCIONES GENERALES**

Pulse el botón de encendido para encender o apagar el monitor. Los demás botones de control están ubicados en el panel frontal del monitor (Véase la figura 4.) La imagen puede ajustarse a su gusto cambiando estos valores.

- El cable de alimentación debe estar conectado.
- Conecte el cable de vídeo desde el monitor a la tarjeta de vídeo.
- Pulse el botón de encendido para encender el monitor. Se iluminará el indicador de encendido.

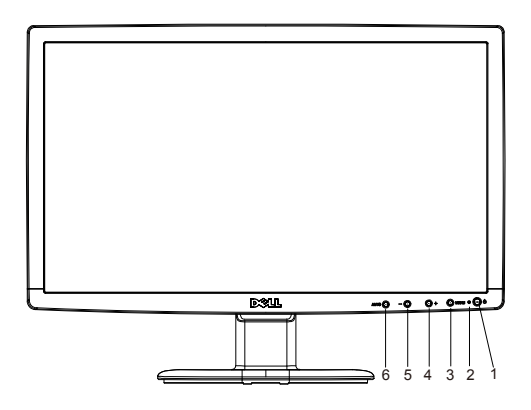

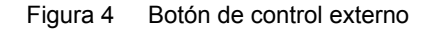

#### **CONTROLES EXTERNOS**

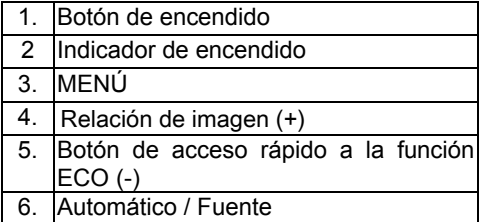

#### **CONTROL DEL PANEL FRONTAL**

- **Botón de encendido:** Pulse este botón para ENCENDER / APAGAR el monitor.
- • **Indicador de encendido:** Azul — Modo Encendido. Naranja — Modo de ahorro de energía.

• **MENÚ/ENTRAR:** Permite activar el menú OSD, confirmar el ajuste de una función o abandonar el menú OSD en el estado de ajuste de Contraste/Brillo a través del menú OSD.

• Botón de acceso rápido a la función ECO (-) Permite activar la función de control ECO si el menú OSD está DESACTIVADO, navegar a través de los iconos de ajuste si el menú OSD está ACTIVADO, o ajustar una función mientras la función se encuentra activa.

#### • **Relación de imagen (+):**

imagen (+) para cambiar al modo panorámico o al modo 4:3. Seleccione el modo de pantalla del monitor. Pulse el botón de Relación de

#### • **Automático / Fuente:**

- 1. Si el menú OSD está cerrado, el botón Automático / Fuente actuará como botón de acceso rápido a Fuente. Pulse el botón Fuente repetidamente para seleccionar la fuente de entrada que se muestra en la barra de mensajes. Pulse el botón Menú / Entrar para cambiar a la fuente seleccionada.
- 2. Botón de acceso rápido a la función de configuración automática: Si el menú OSD está cerrado, mantenga pulsado el botón Automático / Fuente durante 2 segundos para llevar a cabo la configuración automática.
- 3. Si el menú OSD está activado, este botón actuará como botón SALIR (menú SALIR DE OSD).

**Función de bloqueo de los menús OSD:** para bloquear el menú OSD, pulse y mantenga presionado el botón MENÚ mientras el monitor está apagado y, a continuación, presione el botón de encendido para encender el monitor. Para bloquear el menú OSD, pulse y mantenga presionado el botón MENÚ

mientras el monitor está apagado y, a continuación, presione el botón de encendido para encender el monitor.

#### **NOTAS**

- No instale el monitor en un lugar cerca de fuentes de calor como radiadores o conductos de aire o en un lugar con luz solar directa ni una vibración mecánica o golpes excesivos.
- Guarde el embalaje original de cartón y lo materiales de embalaje, le serán útiles si alguna vez tiene que enviar el monitor.
- Para una máxima protección, vuelva a empaquetar el monitor de la misma manera que se embaló en fábrica.
- Para mantener el monitor como nuevo, límpielo periódicamente con un trapo suave. Las manchas difíciles pueden eliminarse utilizando un trapo humedecido ligeramente con una solución detergente suave. No utilice nunca disolventes fuertes como disolvente, benceno o limpiadores abrasivos puesto que estos pueden dañar la carcasa. Como medida de precaución, desenchufe siempre el monitor antes de limpiarlo.

#### **AJUSTE DE UN VALOR**

- Pulse el botón MENU para activar la ventana OSD.
- Presione + o para recorrer las funciones. Cuando la función deseada esté resaltada, presione **MENU** para activarla. Si la función seleccionada tiene un submenú, presione + o - de nuevo para recorrer las funciones del mismo. Cuando la función deseada esté resaltada, presione **MENU** para activarla.
- Pulse + o para cambiar la configuración de la función actual.
- Para salir, seleccione Salir. Si desea ajustar cualquier otra función, repita los pasos 2-3.

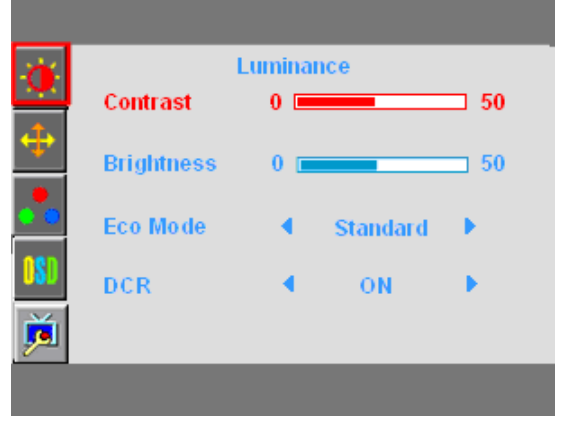

Figura 5 Menú de Función de OSD

# **AJUSTE DE IMAGEN**

Las descripciones de los LED de control de las funciones

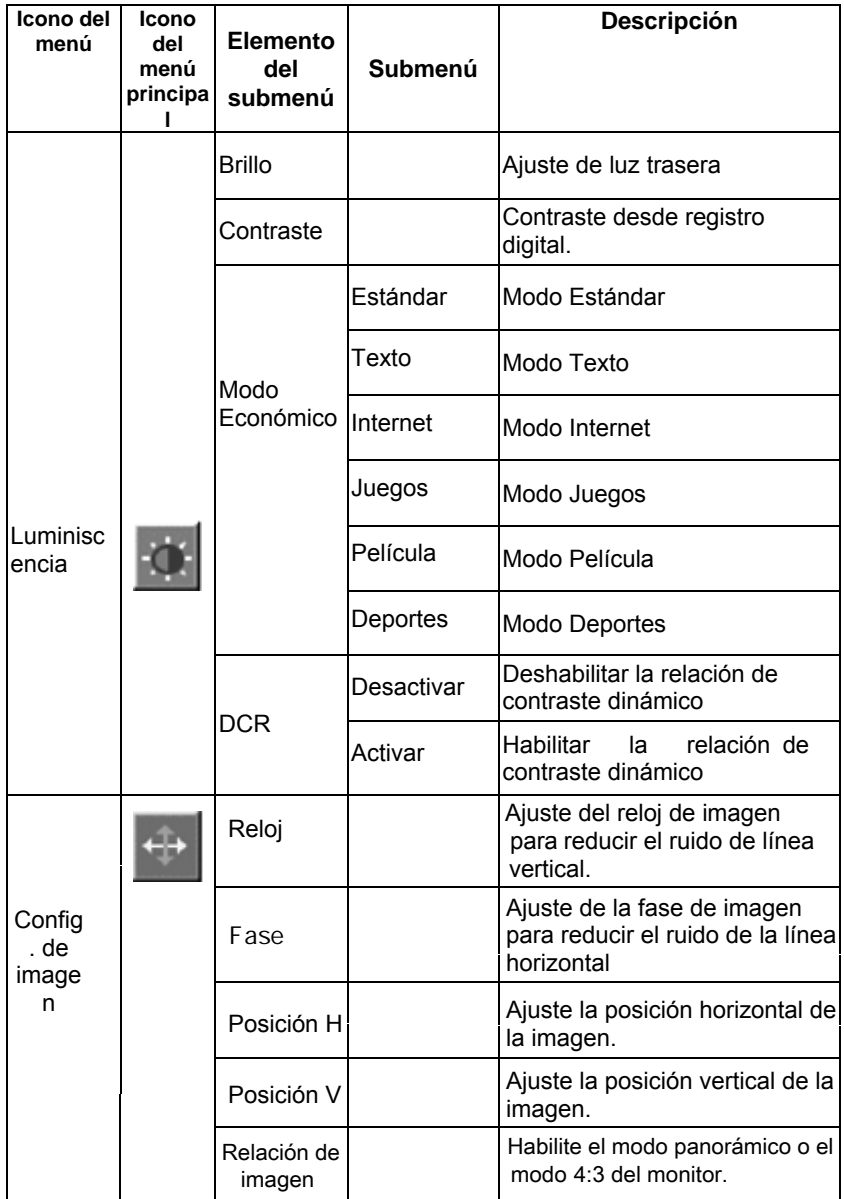

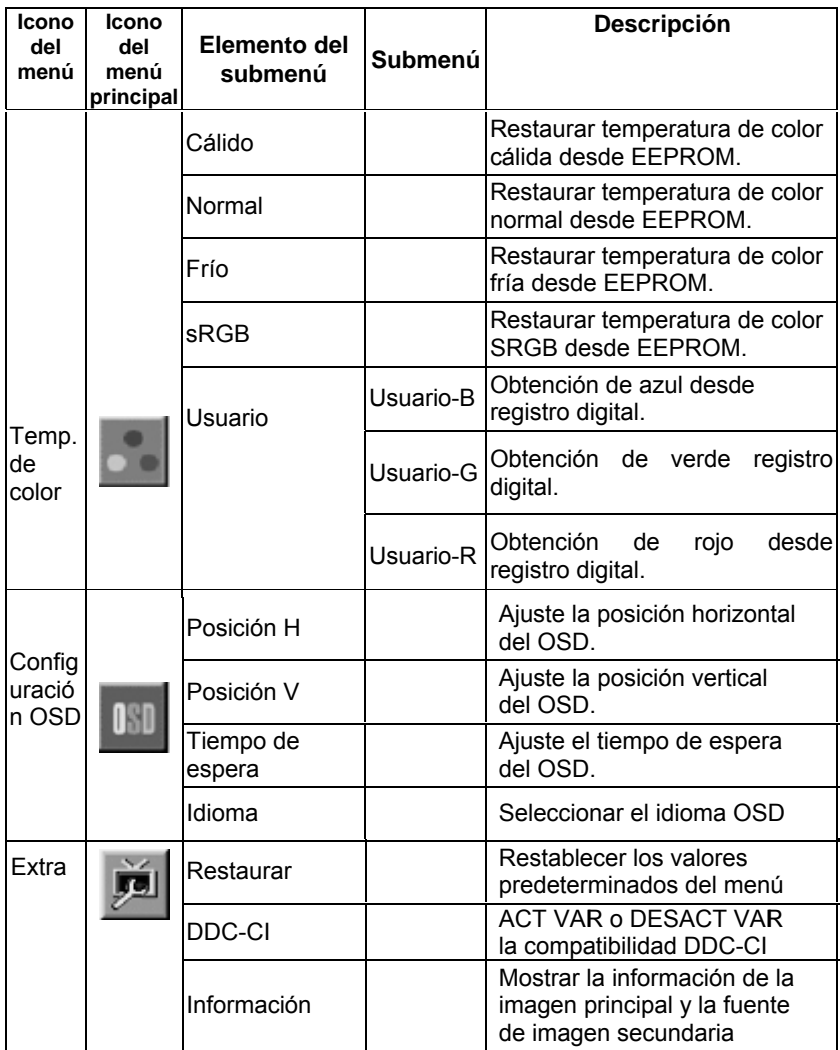

#### **PLUG AND PLAY**

#### **Función Plug & Play DDC1/2B**

Este monitor está equipado con la capacidad VESA DDC1/2B de acuerdo con el estándar VESA DDC. Este permite que el monitor informe al sistema al que está conectado de su identidad y, dependiendo del nivel DCC utilizado, comunicar información adicional acerca de las posibilidades de visualización. El canal de comunicación está definido por dos niveles, DDC1 y DDC2B.

El DDC1 es un canal de datos unidireccional desde el monitor al sistema que transmite información EDID continuamente. El DDC2B es un canal de datos bidireccional basado en el protocolo I²C. El sistema puede solicitar información EDID a través del canal DDC2B.

#### **ESTE MONITOR PARECERÁ COMO INACTIVO SI NO HAY SEÑAL DE ENTRADA DE VÍDEO. PARA QUE ESTE MONITOR FUNCIONE CORRECTAMENTE DEBE EXISTIR UNA SEÑAL DE ENTRADA DE VÍDEO.**

Este monitor cumple con los estándares de monitor ecológico como los define la Asociación de estándares electrónicos de vídeo (VESA) y/o la agencia de protección medioambiental de los Estados Unidos (EPA) y los Empelados de la Confederación de Suecia (NUTEK). Esta función está diseñada para ahorrar energía eléctrica reduciendo el consumo eléctrico cuando no existe una señal de entrada de vídeo. Cuando no hay señal de entrada de vídeo, el monitor, después de un periodo de espera, apagará la pantalla automáticamente. Esto reduce el consumo eléctrico interno del monitor. Cuando la señal de entrada de vídeo se recupera, se vuelve a activar el monitor y la pantalla se enciende automáticamente. La apariencia es similar a la función "protector de pantalla" excepto porque el monitor se apaga completamente. La pantalla vuelve a activarse pulsando una tecla del teclado o haciendo clic con el ratón.

#### **USO DEL CABLE DE ALIMENTACIÓN ADECUADO:**

El cable de alimentación auxiliar para Norteamérica debe estar equipado con un enchufe de tipo NEMA 5-15 y contar con homologación UL y etiquetado CSA. El voltaje nominal del cable de alimentación debe ser de 125 voltios AC. Suministrado con equipos destinados a su conexión a tomas de suministro eléctrico de equipos personales: Por favor, utilice un cable que satisfaga los siguientes requisitos mínimos: cable flexible de tres conductores, AWG nº 18, tipo SJT o SVT. Uno de sus extremos debe estar equipado con un enchufe macho con conexión a tierra con valores nominales de 10A, 250V y homologación CEE-22. El otro extremo debe contar con un cuerpo de conector hembra moldeado con valores nominales de 10A, 250V y homologación CEE-22.

Recuerde que el cable de alimentación debe satisfacer los requisitos de autorización VDE 0602, 0625 y 0821 en los países europeos.

# **SOPORTE TÉCNICO (FAQ)**

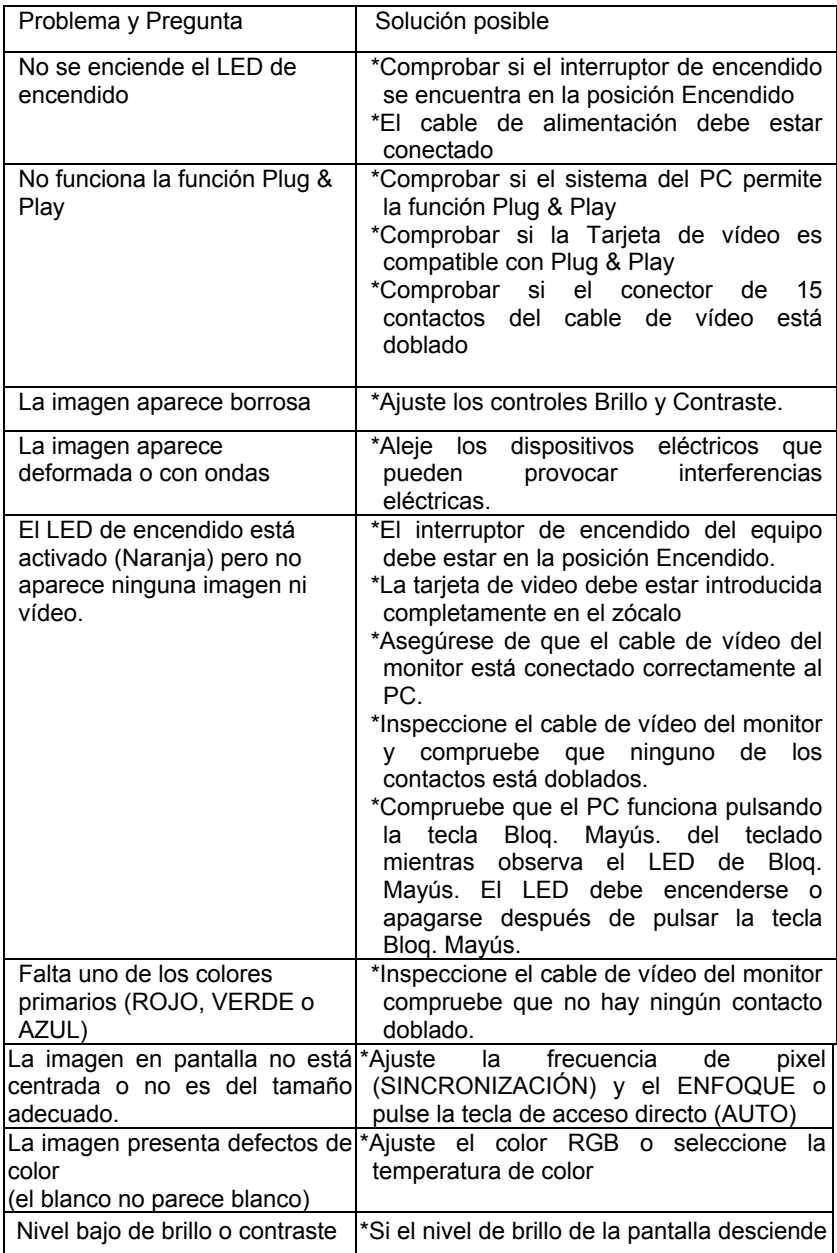

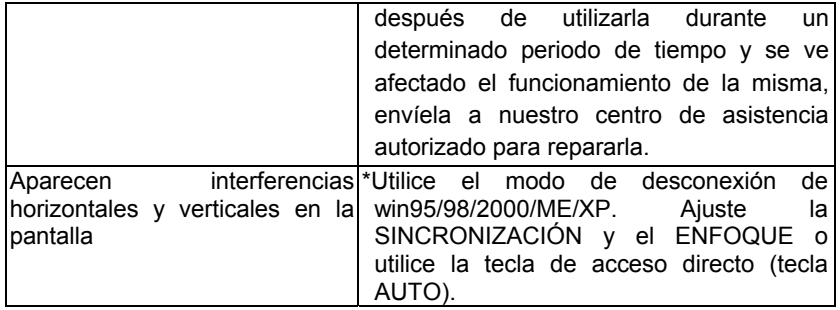

SINCRONIZACIÓN (frecuencia de pixel) controla el número de píxeles escaneados por un barrido vertical. Si la frecuencia no es correcta, la pantalla mostrará rayas verticales y la imagen no aparecerá del ancho correcto.

El ENFOQUE ajusta la fase de señal de la sincronización de píxeles. Con un fuerte ajuste de fase, la imagen presentará deformaciones horizontales con las imágenes claras.

Para ajustar el ENFOQUE y la SINCRONIZACIÓN utilice "perfil de punto" o el perfil de modo de desconexión de win 95/98/2000/ME/XP.

#### **MENSAJE DE ERROR Y POSIBLE SOLUCIÓN**

#### **CABLE NO CONECTADO:**

- 1. Compruebe que el cable de señal está correctamente introducido, si el conector está flojo, apriete los tornillos del conector.
- 2. Compruebe que los polos de la conexión de los cables de señal no están dañados.

#### **ENTRADA NO PERMITIDA**

El PC se ha configurado como un modo de pantalla no adecuado, configure la pantalla el PC basándose en la siguiente tabla.

# **APÉNDICE**

# **ESPECIFICACIONES**

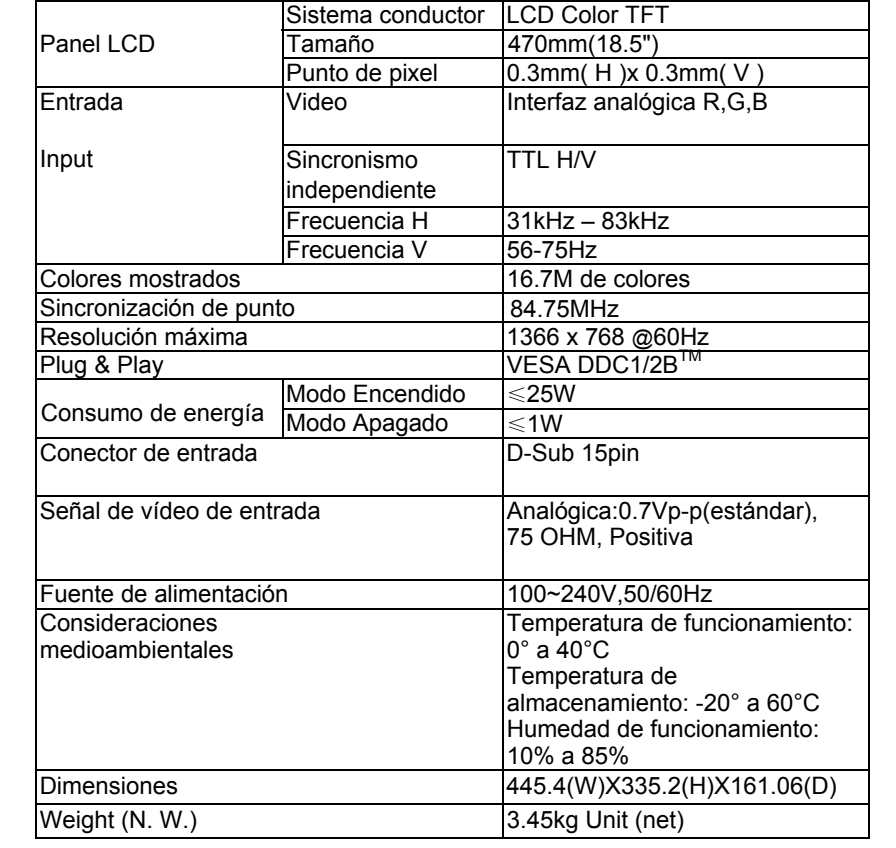

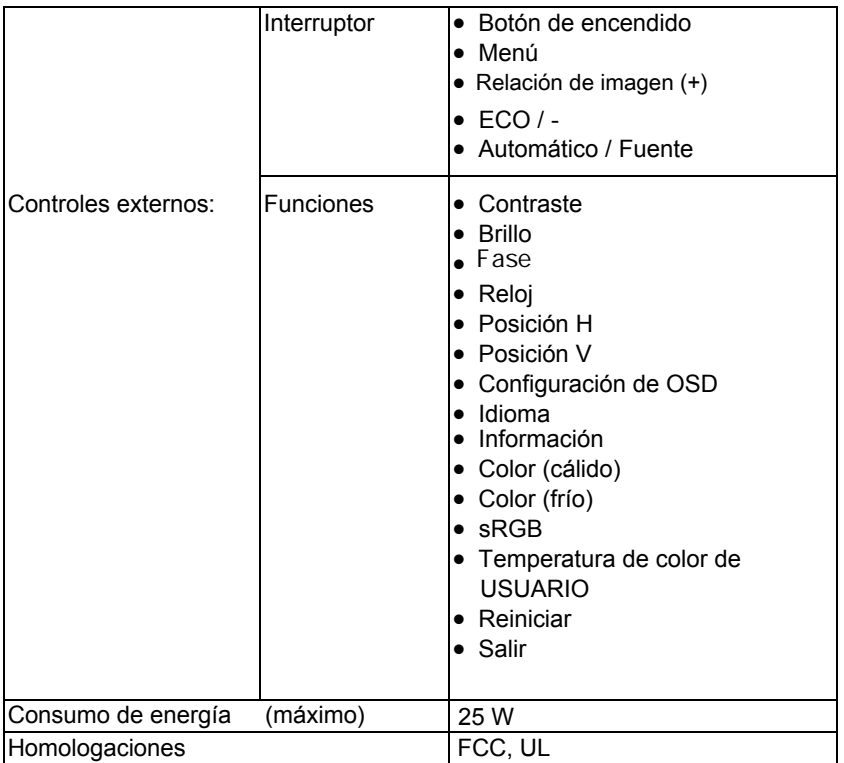

# Modos de pantalla predefinidos

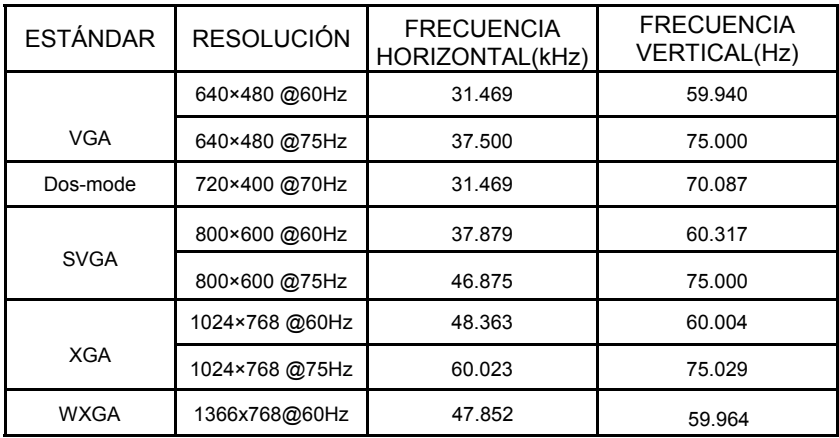

### **ASIGNACIÓN DE CONTACTOS DEL CONECTOR**

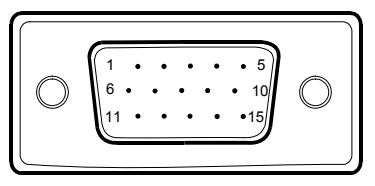

Cable de señal de monitor color de 15 contactos

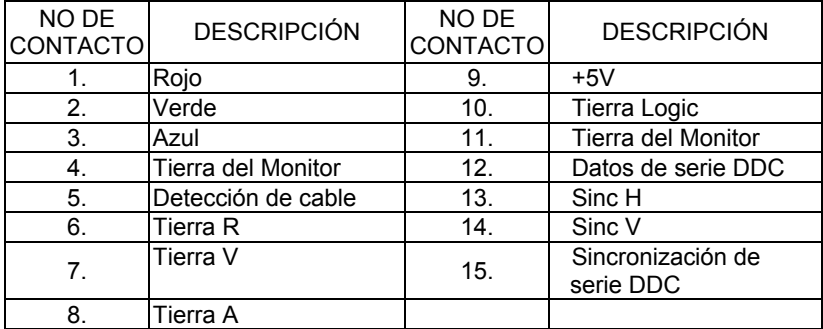